# D-Link

**Quick Installation Guide Краткое руководство по установке Посібник зі швидкого налаштовування Орнату бойынша қысқаша нұсқаулық**

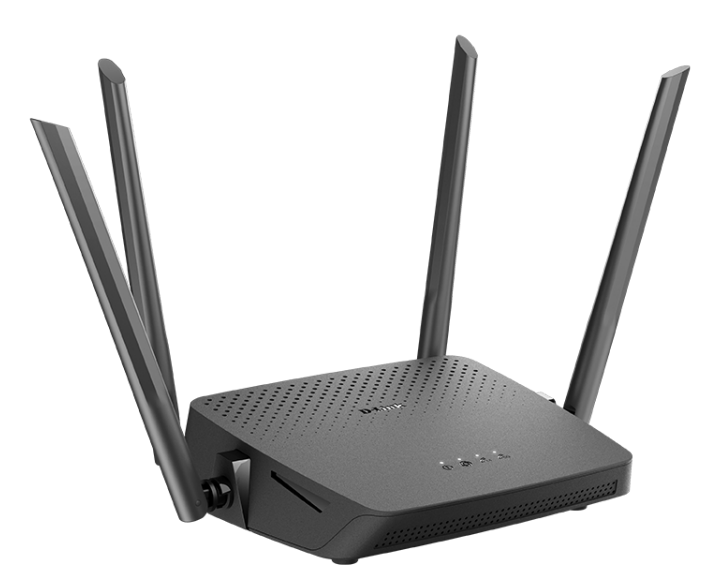

## DIR-842

**AC1200 Wave 2 MU-MIMO Wi-Fi EasyMesh Gigabit Router**

**Беспроводной двухдиапазонный гигабитный маршрутизатор AC1200 Wave 2 с поддержкой MU-MIMO и EasyMesh**

**Бездротовий двохдіапазонний гігабітний маршрутизатор AC1200 Wave 2 з підтримкою MU-MIMO і EasyMesh**

**MU-MIMO және EasyMesh қолдаумен AC1200 Wave 2 сымсыз қос диапазонды гигабиттік маршруттаушы**

### **BEFORE YOU BEGIN**

### *Delivery Package*

- Router DIR-842
- Power adapter DC 12V/1A
- Ethernet cable
- "*Quick Installation Guide*" (brochure).

If any of the items are missing, please contact your reseller.

The "*User Manual*" and "*Quick Installation Guide*" documents are available on D-Link website (see [www.dlink.ru\)](http://www.dlink.ru/).

#### ! **Using a power supply with a different voltage rating than the one included will cause damage and void the warranty for this product.**

### *Default Settings*

!

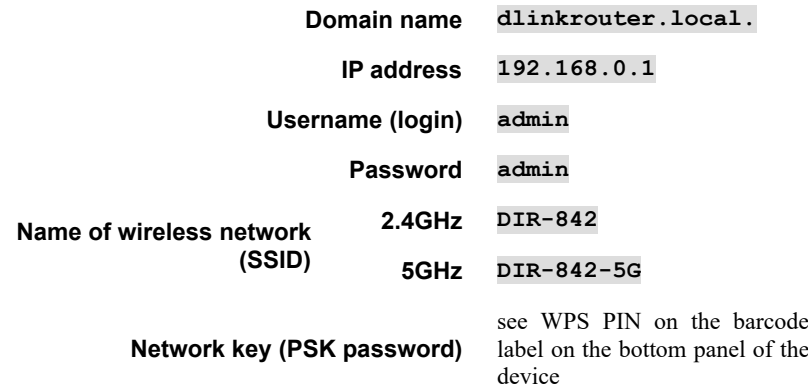

 The router DIR-842 with default settings cannot connect to the Internet. To get started, please set your own password for access to the web-based interface and change the WLAN name (SSID); then, if needed, configure other settings recommended by your ISP.

### *Safety Rules and Conditions*

Please carefully read this section before installation and connection of the device. Make sure that the power adapter and cables are not damaged. The device should be used only as intended in accordance with the documents.

The device is intended for use in dry, clean, dust-free, and well ventilated areas with normal humidity away from strong heat sources. Do not use the device outdoors or in the areas with high humidity. Do not place foreign objects on the device. Do not obstruct the ventilation openings of the device. The environmental temperature near the device and the temperature inside the device's cover should be within the range from  $0^{\circ}$ C to  $+40^{\circ}$ C.

Only use the power adapter supplied with the device. Do not plug in the adapter, if its case or cable are damaged. Plug the adapter only into working electrical outlets with parameters indicated on the adapter.

Do not open the cover of the device! Unplug the device before dusting and cleaning. Use a damp cloth to clean the device. Do not use liquid/aerosol cleaners or magnetic/static cleaning devices. Prevent moisture getting into the device or the power adapter.

The service life of the device is 2 years.

### *System Requirements and Equipment*

- An Android or iPhone mobile device (smartphone or tablet) or a computer with any operating system that supports a web browser.
- A PC web browser to access the web-based interface of the router: Apple Safari 8 and later, Google Chrome 48 and later, Microsoft Internet Explorer 10 and later, Microsoft Edge 20.10240 and later, Mozilla Firefox 44 and later, Opera 35 and later.
- A NIC (Ethernet or Wi-Fi adapter) to connect to the router.
- An 802.11a, b, g, n, or ac Wi-Fi adapter to create a wireless network.

### **CONNECTION AND CONFIGURATION**

- 1. Connect the power cord to the power connector port on the back panel of the router, then plug the power adapter into an electrical outlet or power strip.
- 2. Connect the router to your PC.
	- *PC with Ethernet adapter*: connect an Ethernet cable between an available LAN port of the router and the Ethernet port of your PC. Make sure that the Ethernet adapter of your PC is configured to obtain an IP address automatically.
	- *PC with Wi-Fi adapter*: make sure that the Wi-Fi adapter of your PC is on and configured to obtain an IP address automatically. Connect to the network **DIR-842** (for operating in the 2.4GHz band) or **DIR-842-5G** (for operating in the 5GHz band). Use WPS PIN from the barcode label as the network key.
- 3. Start a web browser. In the address bar of the web browser, enter the IP address of the router (by default, **192.168.0.1**). Press the **Enter** key.

After the first access to the web-based interface you are forwarded to the start page of the Initial Configuration Wizard.

- 4. Click the **START** button.
- 5. Select a language for the router's web-based interface.
- 6. Click the **CONTINUE** button in order to configure the device with the Initial Configuration Wizard or the **ADVANCED SETTINGS** button to configure all needed setting manually.

When the web-based interface is accessed the next time and after, the login page opens. Enter the username (**admin**) in the **Username** field and the password you specified in the **Password** field, then click the **LOGIN** button.

For detailed description of every page of the web-based interface, see the "*User Manual*" document on D-Link website (see [www.dlink.ru](http://www.dlink.ru/)).

### **TROUBLESHOOTING**

### *How do I reset the router to the factory default settings?*

You can restore the factory default settings via the hardware **RESET** button located on the back panel of the router. Use a small paperclip to activate the button; insert it into the hole (with the device turned on), push, and hold for 10 seconds. Release the button and wait until the router is rebooted (about a minute or two). Then access the webbased interface (see the *Default Settings* section of the present document) and configure all needed settings.

### *What can I do if my router is not working correctly?*

Below are some steps applicable to the most common issues.

- 1. Check the LEDs on the top panel of the router. The **POWER** and **INTERNET** LEDs should be solid white; the **2.4G WLAN** and **5G WLAN** LEDs should be solid or blinking white (if the 2.4GHz or 5GHz wireless network correspondingly is on and in use).
- 2. Make sure that all cables are connected properly.
- 3. Power off the router for 20 seconds, then power it on again.

### *Why am I unable to connect to the Internet?*

Contact your ISP to make sure that the relevant service is available and that you use correct connection settings.

### **TECHNICAL SUPPORT**

You can find software updates and user documentation on our website.

D-Link provides its customers with free support within the product's warranty period.

Customers can contact the technical support group by phone or by e-mail/Internet.

#### **FOR TELEPHONE NUMBERS AND ADDRESSES OF D-LINK OFFICES** WORLDWIDE VISIT

[http://www.dlink.com](http://www.dlink.com/corporate/worldwideoffices/)

### **РУССКИЙ**

### **ПРЕДВАРИТЕЛЬНАЯ ПОДГОТОВКА**

### *Комплект поставки*

- Маршрутизатор DIR-842,
- адаптер питания постоянного тока 12В/1А,
- Ethernet-кабель,
- документ «*Краткое руководство по установке*» (буклет).

Если в комплекте поставки маршрутизатора отсутствует какой-либо компонент, обратитесь к Вашему поставщику.

Документы «*Руководство пользователя*» и «*Краткое руководство по установке*» доступны на сайте компании D-Link (см. [www.dlink.ru\)](http://www.dlink.ru/).

#### ! **Использование источника питания с напряжением, отличным от поставляемого с устройством, может привести к повреждению устройства и потере гарантии на него.**

### *Установки по умолчанию*

!

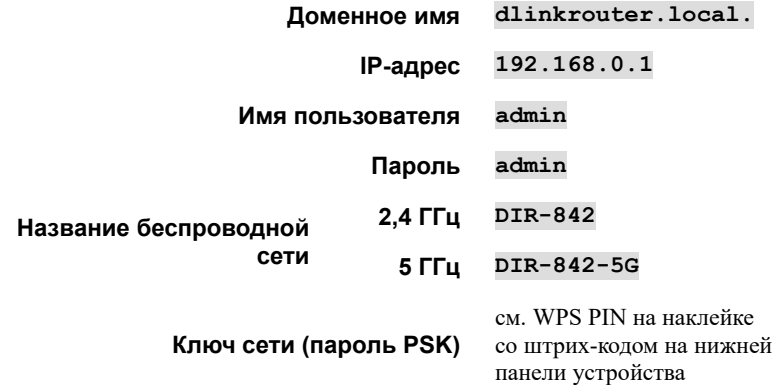

 Маршрутизатор DIR-842 с настройками по умолчанию не может подключаться к сети Интернет. Для начала работы задайте собственный пароль для доступа к web-интерфейсу и измените название беспроводной сети (SSID), а также, если необходимо, задайте другие настройки, рекомендованные Вашим провайдером.

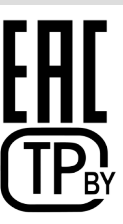

### *Правила и условия безопасной эксплуатации*

Внимательно прочитайте данный раздел перед установкой и подключением устройства. Убедитесь, что устройство, адаптер питания и кабели не имеют механических повреждений. Устройство должно быть использовано только по назначению, в соответствии с документацией.

Устройство предназначено для эксплуатации в сухом, чистом, незапыленном и хорошо проветриваемом помещении с нормальной влажностью, в стороне от мощных источников тепла. Не используйте его на улице и в местах с повышенной влажностью. Не размещайте на устройстве посторонние предметы. Вентиляционные отверстия устройства должны быть открыты. Температура окружающей среды в непосредственной близости от устройства и внутри его корпуса должна быть в пределах от 0 °С до +40 °С.

Используйте адаптер питания только из комплекта поставки устройства. Не включайте адаптер питания, если его корпус или кабель повреждены. Подключайте адаптер питания только к исправным розеткам с параметрами, указанными на адаптере питания. Для подключения необходима установка легкодоступной розетки вблизи оборудования.

Не вскрывайте корпус устройства! Перед очисткой устройства от загрязнений и пыли отключите питание устройства. Удаляйте пыль с помощью влажной салфетки. Не используйте жидкие/аэрозольные очистители или магнитные/статические устройства для очистки. Избегайте попадания влаги в устройство и адаптер питания.

Срок службы устройства – 2 года.

Гарантийный период исчисляется c момента приобретения устройства у официального дилера на территории России и стран СНГ и составляет один год.

Вне зависимости от даты продажи гарантийный срок не может превышать 2 года с даты производства изделия, которая определяется по 6 (год) и 7 (месяц) цифрам серийного номера, указанного на наклейке с техническими данными.

*Год: С – 2012, D – 2013, E – 2014, F – 2015, G – 2016, H – 2017, I – 2018, J – 2019, 0 – 2020, 1 – 2021, 2 – 2022.*

*Месяц: 1 – январь, 2 – февраль, ..., 9 – сентябрь, A – октябрь, B – ноябрь, С – декабрь.*

При обнаружении неисправности устройства обратитесь в сервисный центр или группу технической поддержки D-Link.

### *Системные требования и оборудование*

- Мобильное устройство (смартфон или планшет) под управлением ОС Android или iOS или компьютер с любой операционной системой, которая поддерживает web-браузер.
- Web-браузер для ПК для доступа к web-интерфейсу: Apple Safari версии 8 и выше, Google Chrome версии 48 и выше, Microsoft Internet Explorer версии 10 и выше, Microsoft Edge версии 20.10240 и выше, Mozilla Firefox версии 44 и выше, Opera версии 35 и выше.
- Сетевая карта (Ethernet- или Wi-Fi-адаптер) для подключения к маршрутизатору.
- Wi-Fi-адаптер (стандарта 802.11a, b, g, n или ac) для создания беспроводной сети.

### **ПОДКЛЮЧЕНИЕ И НАСТРОЙКА**

- 1. Подключите адаптер питания к соответствующему разъему на задней панели маршрутизатора, а затем – к электрической розетке.
- 2. Подключите маршрутизатор к компьютеру.
	- *Для компьютера с Ethernet-адаптером*: подключите Ethernet-кабель к свободному LAN-порту маршрутизатора и к Ethernet-адаптеру Вашего компьютера. Убедитесь, что Ethernet-адаптер Вашего компьютера настроен на автоматическое получение IP-адреса.
	- *Для компьютера с Wi-Fi-адаптером*: убедитесь, что Wi-Fi-адаптер Вашего компьютера включен и настроен на автоматическое получение IP-адреса. Подключитесь к беспроводной сети **DIR-842** (для работы в диапазоне 2,4 ГГц) или **DIR-842-5G** (для работы в диапазоне 5 ГГц). В качестве ключа сети используйте WPS PIN с наклейки со штрихкодом.
- 3. Запустите web-браузер и в адресной строке web-браузера введите IP-адрес маршрутизатора (по умолчанию – **192.168.0.1**). Нажмите клавишу **Enter**.

После первого обращения к web-интерфейсу откроется стартовая страница Мастера начальной настройки.

- 4. Нажмите кнопку **НАЧАТЬ** (**START**).
- 5. Выберите язык web-интерфейса маршрутизатора.
- 6. Нажмите кнопку **CONTINUE** (**ПРОДОЛЖИТЬ**), чтобы настроить устройство с помощью Мастера начальной настройки, или кнопку **РАСШИРЕННЫЕ НАСТРОЙКИ** (**ADVANCED SETTINGS**), чтобы задать все необходимые настройки самостоятельно.

При следующих обращениях к web-интерфейсу будет открываться страница входа в систему. Введите имя пользователя (**admin**) в поле **Имя пользователя** и заданный Вами пароль администратора в поле **Пароль**, затем нажмите кнопку **Вход**.

Подробное описание всех разделов web-интерфейса см. в документе «*Руководство пользователя*» на сайте компании D-Link (см. [www.dlink.ru](http://www.dlink.ru/)).

### **УСТРАНЕНИЕ НЕПОЛАДОК**

### *Как вернуть маршрутизатор к заводским настройкам?*

Сброс настроек к заводским установкам можно выполнить с помощью аппаратной кнопки **RESET**, расположенной на задней панели маршрутизатора. Вставьте тонкую скрепку в отверстие (при включенном устройстве), нажмите и удерживайте ее в течение 10 секунд. Уберите скрепку и дождитесь перезагрузки маршрутизатора (одна-две минуты). Затем обратитесь к web-интерфейсу (см. раздел *Установки по умолчанию* текущего документа) и задайте настройки, необходимые для работы в сети Интернет.

### *Что делать, если маршрутизатор не работает корректно?*

Ниже приведены некоторые методы решения самых распространенных проблем.

- 1. Проверьте светодиодные индикаторы на верхней панели маршрутизатора. Должны гореть белым цветом индикаторы **Питание** и **Интернет**; должны гореть или мигать белым цветом индикаторы **Беспроводная сеть 2.4G** и **Беспроводная сеть 5G** (если беспроводная сеть в диапазоне 2,4 ГГц или 5 ГГц соответственно включена и используется).
- 2. Убедитесь, что все кабели надежно подключены.
- 3. Выключите питание маршрутизатора на 20 секунд, а затем снова включите.

### *Почему не получается подключиться к сети Интернет?*

Свяжитесь с Вашим провайдером, чтобы убедиться, что соответствующая услуга доступна и Вы используете правильные настройки для подключения.

### **ТЕХНИЧЕСКИЕ ХАРАКТЕРИСТИКИ[\\*](#page-9-0)**

| Аппаратное обеспечение                      |                                                                                                    |
|---------------------------------------------|----------------------------------------------------------------------------------------------------|
| Интерфейсы                                  | Порт WAN 10/100/1000BASE-T<br>4 порта LAN 10/100/1000BASE-T                                                                                                    |
| Индикаторы                                  | Беспроводная сеть 2.4G<br>Питание<br>$\ddot{\phantom{0}}$<br>Беспроводная сеть 5G<br>Интернет<br>$\bullet$                                                                 |
| Кнопки                                      | Кнопка RESET для возврата к заводским настройкам<br>Кнопка WPS для установки беспроводного соединения и<br>включения/выключения беспроводной сети                          |
| Антенна                                     | Четыре внешние несъемные антенны с коэффициентом<br>усиления 5 дБи                                                                                                    |
| Схема МІМО                                  | 2 x 2, MU-MIMO                                                                                                    |
| Разъем питания                              | Разъем для подключения питания (постоянный ток)                                                                                                    |
| Параметры беспроводного модуля              |                                                                                                    |
| Стандарты                                   | <b>IEEE 802.11ac Wave 2</b><br>IEEE 802.11k/v<br>IEEE 802.11a/b/g/n                                                                                                    |
| Диапазон<br>частот                          | Диапазон частот будет изменяться в соответствии с правилами<br>радиочастотного регулирования в Вашей стране<br>$5150 - 5350$ MFu<br>2400 ~ 2483,5 МГц<br>$5650 - 5850$ MFu |
| Безопасность<br>беспроводного<br>соединения | <b>WEP</b><br>WPA3 (Personal)<br>$\ddot{\phantom{0}}$<br>WPA/WPA2<br>МАС-фильтр<br>$\ddot{\phantom{0}}$<br>$\cdot$<br>(Personal/Enterprise)<br>WPS (PBC/PIN)               |
| Физические параметры                        |                                                                                                    |
| Размеры<br>(Д х Ш х В)                      | 177 x 139 x 50 мм                                                                                                    |
| <b>Bec</b>                                  | 287 г                                                                                                    |
| Условия эксплуатации                        |                                                                                                    |
| Питание                                     | Выход: 12 В постоянного тока, 1 А                                                                                                    |
| Температура                                 | Рабочая: от 0 до 40 °С<br>Хранения: от -20 до 65 °С<br>$\ddot{\phantom{0}}$                                                                                                |
| Влажность                                   | При эксплуатации: от 10% до 90% (без конденсата)<br>При хранении: от 5% до 95% (без конденсата)                                                                            |

<span id="page-9-0"></span><sup>\*</sup> Характеристики устройства могут изменяться без уведомления. См. актуальные версии внутреннего ПО и соответствующую документацию на сайте www.dlink.ru.

### **ТЕХНИЧЕСКАЯ ПОДДЕРЖКА**

Обновления программного обеспечения и документация доступны на сайте нашей компании.

Компания D-Link предоставляет бесплатную поддержку для клиентов в течение гарантийного срока.

Клиенты могут обратиться в группу технической поддержки D-Link по телефону или через Интернет.

#### **ДЛЯ КЛИЕНТОВ НА ТЕРРИТОРИИ РОССИИ**

#### *ТЕХНИЧЕСКАЯ ПОДДЕРЖКА КОМПАНИИ D-LINK*

круглосуточно, ежедневно (кроме официальных праздничных дней)

#### **8-800-700-5465**

(звонок бесплатный по всей России)

#### *ТЕХНИЧЕСКАЯ ПОДДЕРЖКА ЧЕРЕЗ ИНТЕРНЕТ*

Web-сайт: [http://www.dlink.ru](http://www.dlink.ru/)

E-mail: [support@dlink.ru](mailto:support@dlink.ru)

### **АДРЕСА И ТЕЛЕФОНЫ ОФИСОВ D-LINK ПО ВСЕМУ МИРУ**

[http://www.dlink.com](http://www.dlink.com/corporate/worldwideoffices/)

### **ИЗГОТОВИТЕЛЬ И ИМПОРТЕР**

#### **Изготовитель**

«Д-Линк Корпорейшн»

11494, Тайвань, Тайбэй, Нэйху Дистрикт, Синху 3-Роуд, № 289

#### **Уполномоченный представитель, импортер**

OOO «Д-Линк Трейд»

390043, г. Рязань, пр. Шабулина, д. 16

Тел.: +7 (4912) 575-305

### **УКРАЇНСЬКА**

### **ПОПЕРЕДНЯ ПІДГОТОВКА**

#### *Комплект поставки*

- Маршрутизатор DIR-842,
- адаптер електроживлення постійного струму 12В/1А,
- Ethernet-кабель,
- документ «*Посібник зі швидкого налаштовування*» (буклет).

Якщо в комплекті поставки маршрутизатора відсутній будь-який компонент, зверніться до Вашого постачальника.

Документи «*Посібник користувача*» та «*Посібник зі швидкого налаштовування*» російською та англійською мовами доступні на сайті корпорації D-Link (див. www.dlink.ua).

#### . **Використання джерела електроживлення з напругою, відмінною від того, що поставляється з пристроєм, може призвести до пошкодження пристрою та втрати гарантії на нього.**

#### *Параметри за замовчуванням*

!

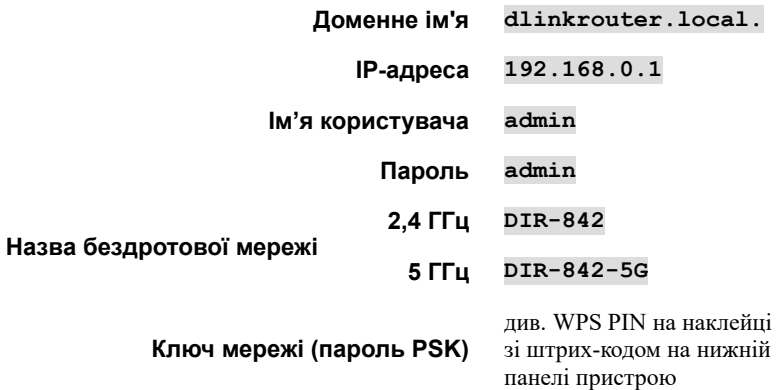

 Маршрутизатор DIR-842 з настройками за замовчуванням не може підключатися до мережі Інтернет. Для початку роботи задайте власний пароль для доступу до web-інтерфейсу і змініть назву бездротової мережі (SSID), а також, якщо необхідно, задайте інші настройки, рекомендовані Вашим провайдером.

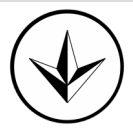

### *Правила та умови безпечної експлуатації*

Уважно прочитайте цей розділ перед установкою і підключенням пристрою. Переконайтеся, що пристрій, блок живлення та кабелі не мають механічних пошкоджень. Пристрій повинен використовуватися тільки за призначенням, відповідно до документації.

Пристрій призначений для експлуатації в сухому, чистому, незапиленном і добре провітрюваному приміщенні з нормальною вологістю, в стороні від потужних джерел тепла. Не використовуйте його на вулиці і в місцях з підвищеною вологістю. Не ставте на пристрій сторонні предмети. Вентиляційні отвори пристрою повинні бути відкриті. Температура навколишнього середовища в безпосередній близькості від пристрою і всередині його корпусу повинна бути в межах від 0 °С до +40 °С.

Використовуйте адаптер живлення лише з комплекту поставки. Не вмикайте адаптер живлення, якщо його корпус або кабел пошкоджені. Підключайте блок живлення тільки до справних розеток з параметрами, зазначеними на блоці живлення.

Не відкривайте корпус пристрою! Перед очищенням пристрою від забруднень і пилу вимкніть живлення пристрою. Видаляйте пил за допомогою вологої серветки. Не використовуйте рідкі/аерозольні засоби для чищення або магнітні/статичні пристрою для очищення. Уникайте попадання вологи в пристрій і адаптер живлення.

Термін служби пристрою – 2 роки.

### **ТЕХНІЧНА ПІДТРИМКА**

Оновлення програмного забезпечення та документація доступні на Інтернетсайтах нашої корпорації.

Корпорація D-Link надає безкоштовну підтримку для клієнтів протягом гарантійного терміну.

Клієнти можуть звернутися до групи технічної підтримки D-Link за телефоном або через Інтернет.

### **ДЛЯ КЛІЄНТІВ D-LINK НА ТЕРИТОРІЇ УКРАЇНИ**

#### *ТЕХНІЧНА ПІДТРИМКА ЧЕРЕЗ ІНТЕРНЕТ*

Web-сайт: [http://www.dlink.ua](http://www.dlink.ua/)

E-mail: [ua@dlink.ua](mailto:ua@dlink.ua)

#### *ТЕХНІЧНА ПІДТРИМКА ЗА ТЕЛЕФОНОМ*

**(044) 545-64-40**

#### **(093) 170-00-85**

### **АДРЕСИ ТА ТЕЛЕФОНИ ОФІСІВ D-LINK ПО ВСЬОМУ СВІТУ**

[http://www.dlink.com](http://www.dlink.com/corporate/worldwideoffices/)

### **АЛДЫН АЛА ДАЙЫНДАУ**

### *Жеткізу жиынтығы*

- DIR-842 маршруттаушысы,
- 12В/1А тұрақты тоқтың қорек адаптері,
- **Ethernet-кабель**,
- «*Орнату бойынша қысқаша нұсқаулық*» құжаты (буклет).

Егер маршруттаушының жеткізу жиынтығында қандай да бір компоненті жоқ болатын болса, өзіңіздің жеткізушіңізге хабарласыңыз.

«*Пайдаланушының нұсқаулығы*» және «*Орнату бойынша қысқаша нұсқаулық*» құжаттарын D-Link компаниясының сайтынан алуға болады [\(www.dlink.ru](http://www.dlink.ru/) қара.).

#### **. Жеткізілетін құрылғыдан ерекшеленетін кернеумен қорек көзін пайдалану құрылғының зақымдануына және оның кепілдігін жоғалтуына әкелуі мүмкін.**

### *Әдепкі бойынша орнату*

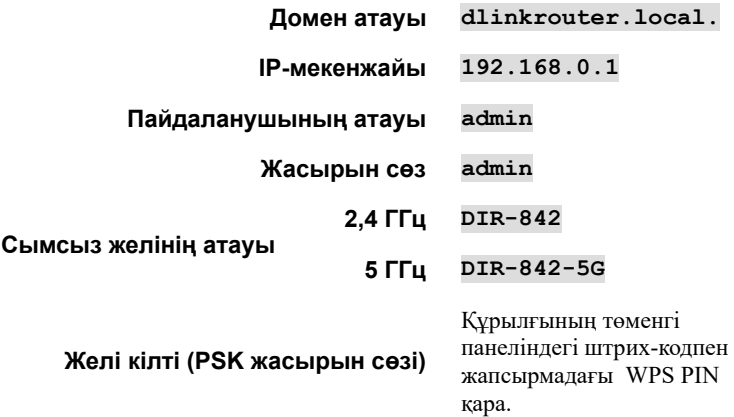

 Әдепкі бойынша теңшеулерімен DIR-842 маршруттаушысы Интернет желісіне қосылмайды. Жұмысты бастау үшін web-интерфейске кіруге арналған өзіңіздің жеке жасырын сөзіңізді қойыңыз және сымсыз желінің (SSID) атауын өзгертіңіз, сондай-ақ егер қажет болатын болса, өз провайдеріңізбен ұсынылған басқа теңшеулерді қойыңыз.

!

### *Қауіпсіз пайдалану ережелері мен шарттары*

Құрылғыны орнатар және қосар алдында берілген бөлімді мұқият оқып шығыңыз. Құрылғыда, қорек адаптерінде және кабельдерде механикалық зақымданулардың жоқтығына көз жеткізіңіз. Құрылғы құжаттамаға сәйкес, тек арналу мақсаты бойынша пайдаланылуы тиіс.

Құрылғы құрғақ, таза, шаңданбаған және жақсы желдетілетін, қалыпты ылғалдылықпен үй-жайда, қуатты жылу көздерінен алыста пайдалануға арналған. Оны көшеде және жоғары ылғалдылықты жерлерде пайдаланбаңыз. Құрылғының үстіне бөгде заттарды қоймаңыз. Құрылғының желдету тесіктері ашық болуы тиіс. Құрылғыға тікелей жақын жердегі қоршаған ортаның және оның корпусының ішіндегі температура 0 °С бастап +40 °С дейінгі шектерде болуы тиіс.

Тек құрылғының жеткізу жиынтығындағы қорек адаптерін пайдаланыңыз. Егер қорек адаптерінің корпусы немесе кабелі зақымданған болса, қорек адаптерін қоспаңыз. Қорек адаптерін тек ақаусыз, қорек адаптерінде көрсетілген параметрлермен розеткаларға қосыңыз.

Құрылғының корпусын ашпаңыз! Құрылғыны ластанулар мен шаңнан тазарту алдында құрылғының қорек адаптерін өшіріңіз. Шаңды дымқыл сулықтың көмегімен тазартыңыз. Тазарту үшін сұйық/аэрозольды тазартқыштарды немесе магниттік/статикалық құрылғыларды пайдаланбаңыз. Құрылғыға және қорек адаптеріне ылғалдың түсуін болдырмаңыз.

Құрылғының қолданылу мерзімі – 2 жыл.

### **ТЕХНИКАЛЫҚ ҚОЛДАУ**

Бағдарламалық жасақтаманы және құжаттаманы жаңарту біздің компанияның сайтында қолжетімді.

D-Link компаниясы клиент үшін кепілдік мерзімі ішінде тегін қолдау көрсетуді ұсынады.

Клиенттер D-Link техникалық қолдау көрсету тобына телефон бойынша немесе Интернет арқылы хабарласа алады.

#### **ҚАЗАҚСТАН АУМАҒЫНДА КЛИЕНТТЕР ҮШІН** *D-LINK КОМПАНИЯСЫНЫҢ ТЕХНИКАЛЫҚ ҚОЛДАУЫ*

күнделікті (демалыс және ресми мереке күндерінен басқа 10-00 бастап 18-00

дейін )

### **+7(727) 3785590**

#### *ИЕНТЕРНЕТ АРҚЫЛЫ ТЕХНИКАЛЫҚ ҚОЛДАУ*

Web-сайт: [http://www.dlink.ru](http://www.dlink.ru/)

E-mail: [support@dlink.ru](mailto:support@dlink.ru)

#### **ДҮНИЕ ЖҮЗІ БОЙЫНША D-LINK ОФИСТЕРІНІҢ МЕКЕНЖАЙЛАРЫ ЖӘНЕ ТЕЛЕФОНДАРЫ**

[http://www.dlink.com](http://www.dlink.com/)

# **D-Link**

### **GPL Code Statement**

This D-Link product includes software code developed by third parties, including software code subject to the GNU General Public License ("[GPL"](https://www.gnu.org/licenses/old-licenses/gpl-2.0-standalone.html)) or GNU Lesser General Public License (["LGPL](https://www.gnu.org/licenses/old-licenses/lgpl-2.1-standalone.html)"). As applicable, the terms of the GPL and LGPL, and information on obtaining access to the GPL code and LGPL code used in this product, are available to view the full GPL Code Statement:

#### **https://tsd.dlink.com.tw/GPL**

The GPL code and LGPL code used in this product is distributed WITHOUT ANY WARRANTY and is subject to the copyrights of one or more authors. For details, see the GPL code and the LGPL code for this product and the terms of the GPL and LGPL.

### **Written Offer for GPL and LGPL Source Code**

Where such specific license terms entitle you to the source code of such software, D-Link will provide upon written request via email and/or traditional paper mail the applicable GPL and LGPL source code files via CD-ROM for a nominal cost to cover shipping and media charges as allowed under the GPL and LGPL.

Please direct all inquiries to:

**Email:** GPLCODE@dlink.com

**Snail Mail:** Attn: GPI SOURCE REQUEST D-Link Systems, Inc. 14420 Myford Road, Suite 100 Irvine, CA 92606